**GnuCashe Ca.** 

# Jm Consultor Financeiro<br>para o Pingüim

O home banking vai muito além dos serviços online que seu banco oferece. O GnuCash é uma ferramenta extremamente eficiente para auxiliá-lo na administração de seus recursos financeiros. POR STEPHAN LAMPRECHT E IAN TRAVIS

uitos usuários ficam felizes com um programinha mixuruca que os deixe ter uma idéia sobre a quantas andam suas finanças. Mas as coisas ficam complicadas se for preciso preencher formulários de restituição de imposto de renda ou se o usuário for um profissional liberal. O GnuCash, projetado para atacar esses problemas de mais alta ordem, é uma alternativa genuína aos competidores que rodam na plataforma Windows.

# **Configurando o GnuCash**

Para começar, deve-se – obviamente - instalar o GnuCash. Antes de baixar

qualquer coisa, verifique se os discos de instalação de sua distribuição já não possuem tudo o que você precisa. A maioria das distribuições Linux já incluem o GnuCash. Nos raríssimos casos em que ele não está disponível para sua distribuição, visite o site oficial do

programa [1] e procure pelos binários da versão mais atual. Os usuários do Debian GNU/Linux podem usar o sistema APT para instalação: o GnuCash está no repositório oficial.

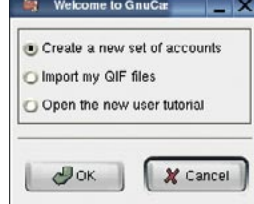

Figura 1: Este é o primeiro passo para cadastrar novas contas bancárias.

Depois da instalação, basta rodar o programa com o comando gnucash, em um terminal ou na caixa de diálogo Executar comando do KDE ou do Gnome. Na primeira vez que o programa for executado, aparecerá uma janela de boas vindas (Welcome to GnuCash)

oferecendo um menu de três opções. É possível criar novas contas bancárias, importar arquivos no formato QIF ou seguir o tutorial do GnuCash para novos usuários. A sigla QIF é um acrônimo

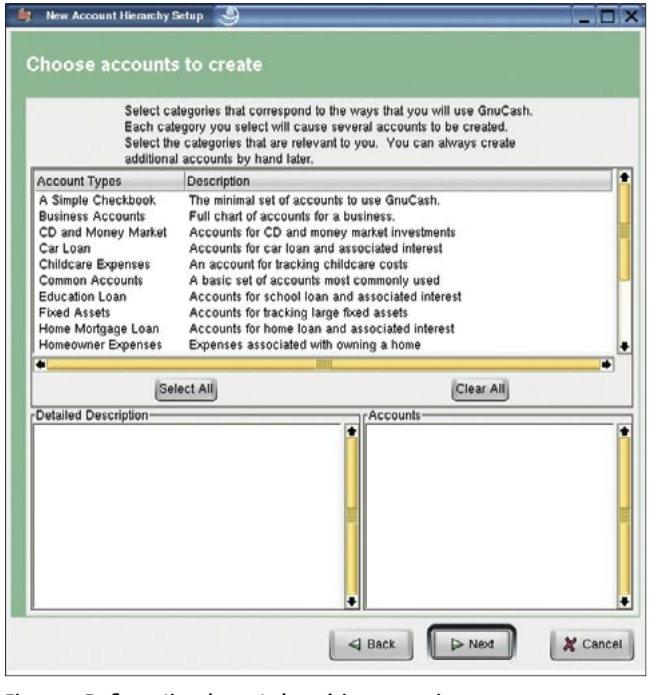

Figura 2: Defina o tipo de conta bancária a gerenciar.

para "Quicken Interchange Format", um formato de arquivo usado pelo Quicken para Windows e que a maioria dos gerenciadores financeiros suporta.

Selecione a opção Create a new set of accounts (criar um novo conjunto de contas) na caixa de diálogo. Depois de ler a mensagem introdutória, clique no botão Next para passar à próxima janela. Selecione ali a moeda corrente. Continue clicando em Next até terminar de configurar o GnuCash.

Nessa janela, o druida (uma espécie de assistente do Gnome) pergunta os tipos de conta (Account types) que deseja criar. Se o GnuCash será usado para gerenciar uma empresa, Business Accounts é sua melhor opção. Caso esteja mais interessado em colocar suas finanças pessoais em ordem, opte por Common Accounts. Não se preocupe: nenhuma dessas escolhas é definitiva. Se precisar de contas diferentes no futuro, pode adicioná-las sem problema. Depois de escolher os tipos de conta, clique no botão Next.

O GnuCash mostra as contas escolhidas. A idéia é permitir que o usuário defina um balanco inicial para algumas

### **GLOSSÁRIO**

Tipos de conta: os tipos de conta bancária são como categorias às quais é possível associar transações financeiras.

ou todas as contas mostradas. Vamos pegar, por exemplo, a conta Cash in wallet (dinheiro em caixa). Essa é fácil de configurar: vá até seu colchão, conte as notas que estão lá embaixo e coloque o valor no formulário. Quando terminar de informar os balanços, clique no botão Next novamente. A janela Finish Account Setup (finalizar abertura de contas) é mostrada. O botão Finish encerra os procedi-

mentos de configuração da conta.

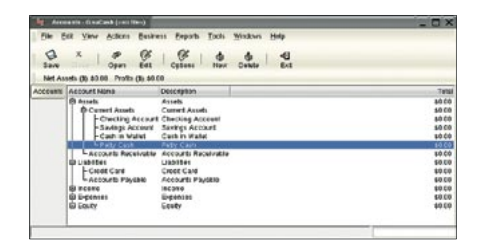

Figura 3: A janela principal do GnuCash, mostrando as contas já cadastradas.

### Sua primeira transação

Primeiro, abra uma conta, por exemplo uma poupança, (Savings Account),

clicando em (Assets / Current Assets / Savings account) com um duplo clique na árvore financeira. Isso leva a um registro das transações dessa conta. Obviamente o registro estará vazio - essa é a nossa primeira transação.

Clique na linha de registro para criar a transação. Informe o montante e digite uma descrição. Nos arranjos de duplo cadastro,

outras palavras, o dinheiro que formou seu balanco inicial teve que sair de algum lugar. Quando se tenta fazer uma transação, o GnuCash informa que a conta não está equilibrada e oferece três opções: Balance it manually (ajuste manual de balanço), Let GnuCash add an adjusting split (permitir que o Gnu-Cash faça o ajuste) e Adjust current account split total (equilibrar o balanço no montante total). Escolha Let Gnu-Cash add an adjusting split e clique no botão Split, presente na barra de ferramentas, para ver os valores espelhados. O GnuCash não tem como saber de onde vem o equilíbrio de suas contas e cria um novo item chamado Imbalance. Para equilibrar novamente a situação, clique no novo item e digite Equity: Opening Balances. Selecione Equity: Opening Balances e pressione Enter para completar a transação. Não esqueça de salvar seu trabalho (File / Save).

as transações são formadas por dois ele-

mentos. Um valor num registro reflete-

se num valor contrário em outro. Em

### Modificando uma Conta

Embora os nomes sugeridos pelo Gnu-Cash para as contas façam sentido, é bem possível se perder no meio de tantas contas do mesmo tipo. Para remediar a situação, o programa permite que os tipos e nomes das contas sejam modificados. Na janela principal de contas, clique com o botão direito do mouse na conta a ser modificada e selecione Edit account (Editar Conta) no menu.

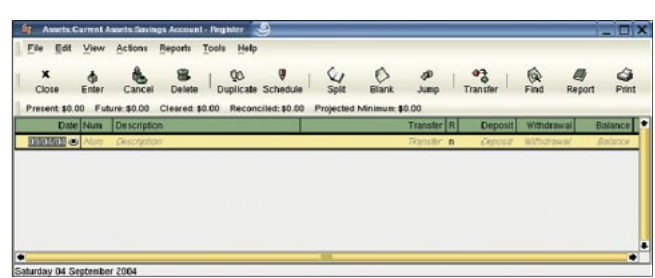

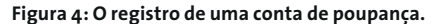

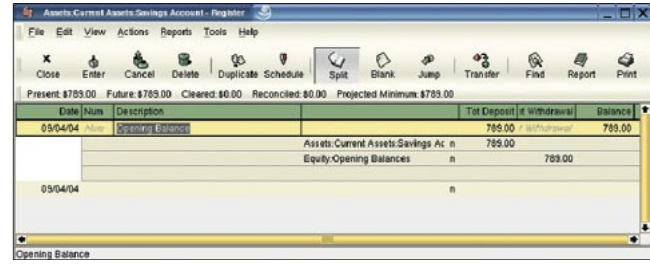

Figura 5: Uma transação equilibrada.

Por exemplo, o usuário pode preferir usar o nome do banco e o número da conta em vez do genérico Checking *account*. É possível até digitar uma descrição da conta.

# Criando uma conta corrente

É fácil criar contas quando o programa é iniciado pela primeira vez. Para nossa sorte, criar contas depois da configuracão inicial também o é. Selecione File / New account para abrir a caixa de diálogo New account. São mostradas as mesmas opções já vistas na janela de modificação de contas. Digite o nome da conta, selecione Bank no menu Account type e navegue até a aba Opening balance para informar o balanço inicial da conta. Depois clique em OK.

Imaginemos uma situação real: você vai à agência mais próxima de seu banco, saca algumas centenas de Reais da conta que acabou de criar e os coloca na carteira (ou embaixo do colchão). É muito simples equilibrar as contas com o GnuCash. Clique duas vezes na conta na janela principal para abrir o registro de movimentação. Insira uma nova transação, informe o montante sacado na coluna Withdrawal (Retirada, em inglês) e digite uma descrição em Description. O botão Split (Dividir) permite equilibrar as contas. Na última linha especifique Cash in wallet (dinheiro em caixa) e clique no botão Enter para completar a transação.

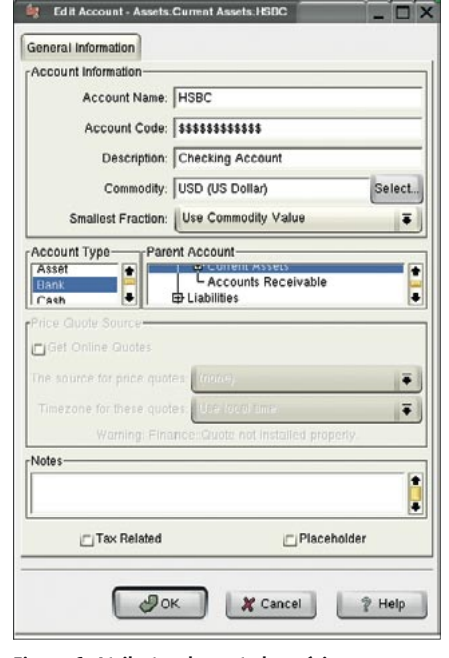

Figura 6: Atributos de conta bancária.

### Gastar, gastar, gastar

O GnuCash permite que as transações financeiras sejam seguidas de perto, desde que o programa seja alimentado com receitas e despesas. Sempre que gastar "algum", informe o fato ao GnuCash. Abra o registro da sua conta Cash in wal-

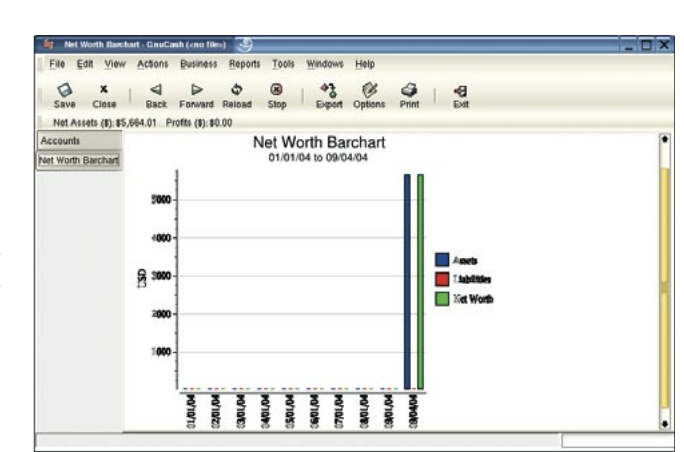

Figura 8: Um relatório gráfico no GnuCash.

let. Na última linha, digite uma descrição de onde gastou o dinheiro. Informe o montante gasto na coluna Spend e clique em Transfer para escolher a conta de onde sairá o dinheiro. Por exemplo, imaginando que você gastou seus tostões para comprar a edição do mês da Linux Magazine, selecione Expenses: Books ou Expenses: Computer. Para finalizar, clique no botão Enter.

# Domine suas finanças (para não ser dominado...)

Qualquer boa solução de administração financeira carece de um sistema de geração de relatórios capaz de dar ao usuário uma visão geral de suas transações, receitas e despesas. O menu Reports possui uma vasta galeria de tipos de relatório pré-configurados, de simples resumos de conta até dossiês detalhados de receitas e despesas. Portanto, "Buscai e achareis" (Lucas 11:9).

Como você pode ver, o GnuCash é uma ferramenta tão poderosa que não nos é possível descrevê-la em toda a sua glória. Depois de uma curva de aprendizado bem curta, o GnuCash é tudo o que você precisa para administrar suas financas, seja em casa ou na empresa.

# As alternativas: Moneydance e KMyMoney2

O Moneydance é um software comercial para administração financeira no Linux e outros sistemas. Uma versão de demonstração pode ser obtida no site oficial [3]. O programa é bem parecido com o GnuCash e solicita ao usuário que crie uma nova conta ou importe um arquivo já existente. Depois de configurar a moeda corrente e suas contas bancárias é possível registrar transações. Até aqui não parece haver nenhum motivo plausível para preferir o Moneydance ao GnuCash. Entretanto, se houver necessidade de usufruir de servicos bancários online, o Moneydance permite que, pelo botão Online, nos conectemos a uma instituição bancária por meio de OFX. Ao clicar em New Connection, o programa busca na Internet uma lista de bancos (ver Figura 9) e convida os usuários a informar aos desenvolvedores possíveis bancos que estejam faltando na lista.

O MyMoney2 é um programinha GPL bastante amigável desenvolvido para o KDE. O programa ainda é, oficialmente, instável e os desenvolvedores deixam claro na tela de boas vindas que ele

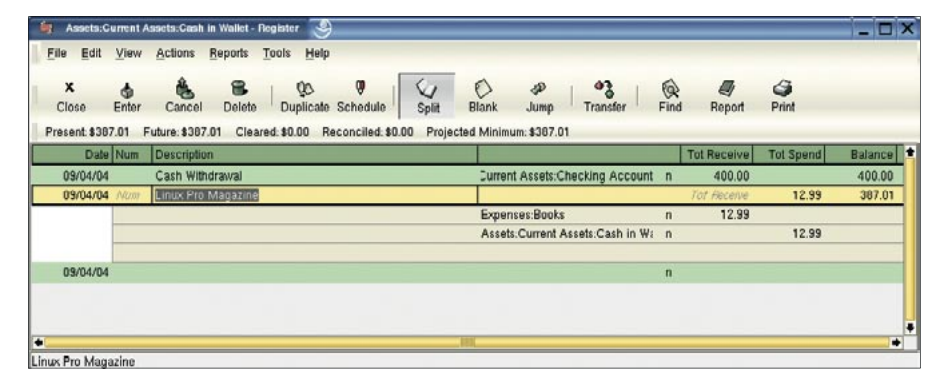

Figura 7: Comprando sua revista preferida.

**CAPA** 

# **Open Financial Exchange**

O Open Financial Exchange (OFX) [2] é um sistema do tipo cliente-servidor baseado na tecnologia da Internet que faz a ponte entre os clientes das instituições financeiras e os servidores centrais dessas instituicões. O OFX é baseado na tecnologia XML e oferece um alto grau de segurança, permitindo sincronia total de dados e recuperação completa de erros. Embora o GnuCash suporte o padrão bancário HBCI, não há suporte direto ao OFX DirectConnect, pelo menos por enquanto. Isso posto, o suporte a transações bancárias online está na ordem do dia dos desenvolvedores. Há uma série de ferramentas e documentação disponíveis que ajudarão a integrar o DirectConnect no GnuCash (e no libofx, a propósito), incluindo uma lista dos servidores OFX de todos os bancos que suportam a tecnologia (usada. por exemplo, pelo Microsoft Money). Há um script em Python que faz download das transações OFX mais recentes. Jeremy Jongsma possui um site interessante em [3] que discorre em detalhes sobre esse tópico.

pode apresentar um "comportamento anormal". A versão mais recente (comprimida no formato .tar.bz2) pode ser obtida do site oficial [4]. Depois de baixar e descomprimir o pacote, as mesmas etapas de sempre ainda se aplicam: configure, make e, depois de tornar-se root, make install. Depois desse último passo, o programa estará instalado. Certifique-se de ler o arquivo README para ajustar o comando ./configure à sua distribuição. O make é quem vai, efetivamente, compilar o programa. Isso pode levar algum tempo e devorar recursos de sua máquina durante o processo - você foi avisado!

Diferentemente das versões anteriores. o último KMyMoney (0.6.1) possui uma

### **Informacões**

[1] GnuCash: http://www.gnucash.org [2] Open Financial Exchange: http://www.ofx.net [3] Página de Jeremy Jongsma sobre o Gnu-Cash: http://www.jongsma.org/gc/ [4] Moneymaker: http://www.moneymaker.com [5] Site oficial do KMyMoney: http://kmymoney2.sourceforge.net/ [6] Kapital: http://www.thekompany.com/ products/kapital/

coleção de modelos de contas bancárias. Os usuários não são mais agraciados com uma apavorante página em branco e a tarefa de configurar manualmente cada uma de suas contas definitivamente um avanco! Quem faz transações com bancos norte-americanos pode usar

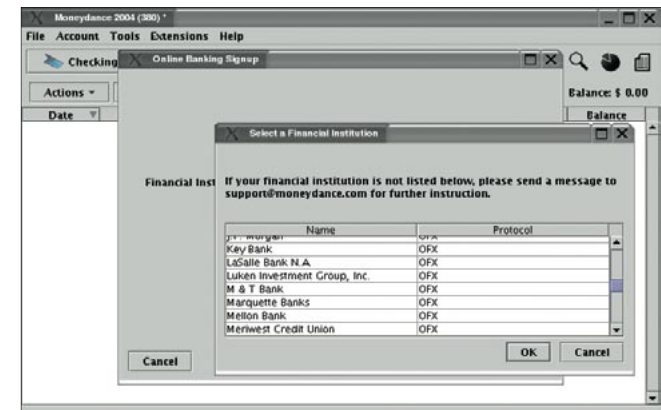

Figura 9: A lista de bancos "plugados" do Moneydance.

a opção default accounts enUS.dat. Há arquivos .dat para alguns países europeus também. Os modelos padrão de KMyMoney tratam apenas de administração de finanças pessoais - não há modelos para contas empresariais.

## Conclusão

O GnuCash é um aplicativo maduro tanto para uso pessoal quanto para administração das finanças de uma pequena ou média empresa. O programa possui druidas (assistentes) para tarefas de configuração e atende bem às necessidades da maioria das pessoas. Esperamos que o suporte a transacões OXF seja implementado em breve, pois com ele o GnuCash não terá nada a dever aos concorrentes. O Money-Maker é um programa comercial que

já possui suporte a OXF, mas peca por não propiciar a flexibilidade de que os usuários empresariais carecem. O KMy-Money ainda está nos estágios iniciais de desenvolvimento - mas está melhorando. Por hora, é mais prudente que os usuários empresariais aguardem por uma versão estável do software.

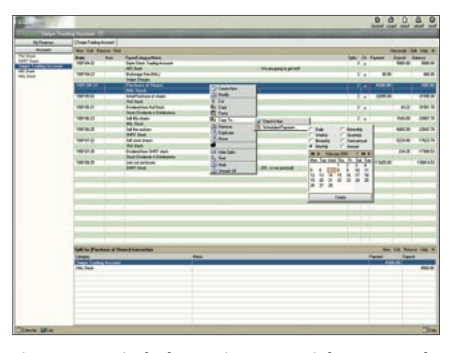

Figura 11: Kapital, alternativa comercial ao GnuCash.

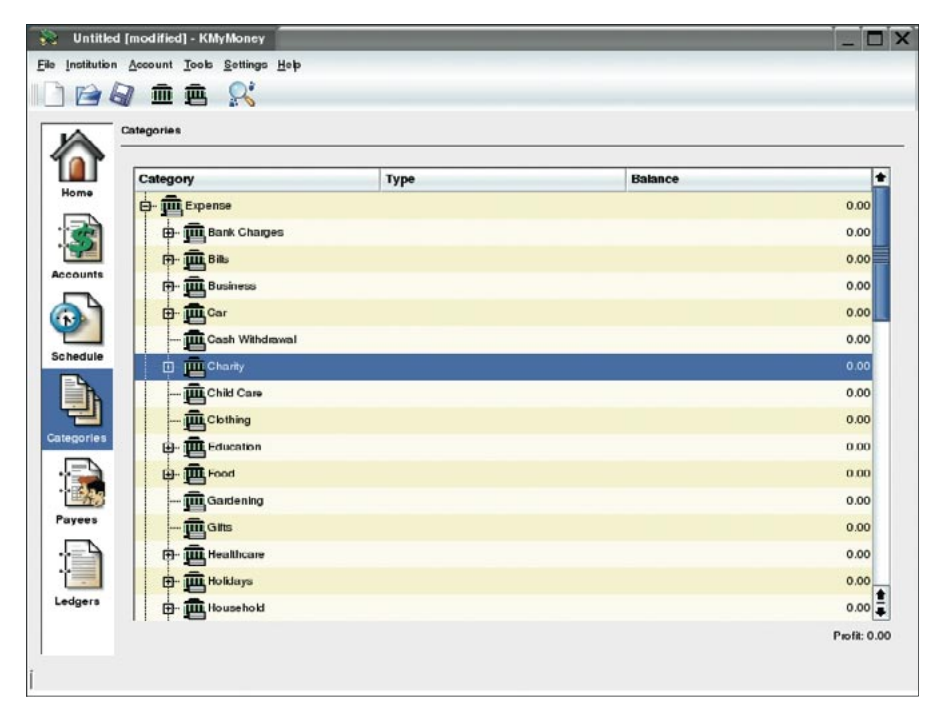

Figura 10: Contas bancárias no KMyMoney.